## ЯК ОТРИМАТИ БЕЗОПЛАТНУ ПРАВОВУ ДОПОМОГУ В КАБІНЕТІ КЛІЄНТА **Пам'ятка**

## **ЩО ТАКЕ КАБІНЕТ КЛІЄНТА**

 $\frac{0}{0}$  **КАБІНЕТ КЛІЄНТА** - це зручний спосіб отримати консультацію та роз'яснення з правових питань від працівників системи надання безоплатної правової допомоги

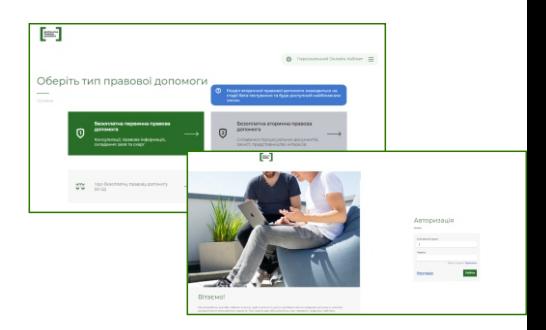

## **ЯК ЗАРЕЄСТРУВАТИСЯ В КАБІНЕТІ КЛІЄНТА**

 $\frac{0}{0}$ 

- $\frac{0}{0}$ Зайти на сайт системи надання безоплатної правової допомоги **(legalaid.gov.ua/)**
- У вкладці «Клієнтам» перейти до розділу «Кабінет клієнта» та зареєструватися

 $\frac{0}{0}$ Вказати адресу особистої електронної пошти, на яку надійде лист із посиланням для створення пароля облікового запису

 $KPOK 1$  KPOK 2 KPOK 3

після реєстрації та входу

Кабінет клієнта

## **ЯК ОТРИМАТИ ПРАВОВУ ДОПОМОГУ В КАБІНЕТІ КЛІЄНТА**

Обрати блок «Безоплатна Вказати суть первинна правова питання та додати допомога» (консультації, (за необхідності) правова інформація, документи складання заяв та скарг)  $KPOK 1 \longrightarrow KPOK 2 \longrightarrow KPOK 3 \longrightarrow KPOK 4$ Натиснути кнопку Натиснути кнопку «Надіслати» та «+ Подання нового дочекатися звернення» відповіді Переглянути всі свої надіслані звернення можна на сторінці «Історія поданих звернень» БЕЗОПЛАТНА<br>ПРАВОВА<br>ДОПОМОГА